### **Command List**

**Update:** Updates/refreshs the module table contents to reflect the current loaded module status.  This command executes a reading of the Windows module entries, updates the table with the names of the modules, stores handle info for the modules, updates the module count for each module type (DLL, etc., with count indicated in parentheses), and updates the total loaded module count shown above the table.

**Info:** Gathers information on a module selected in the table and displays the info to the user. This function can also be executed by double-clicking the mouse on a module entry in the table.    Information displayed consists of: the module's handle, reference/usage count, the complete file path where the module was loaded from, the module size (in Kilobytes KB), the embedded description of the module, etc. If the module description happens to look a bit cryptic, or not very detailed, remember that the description was worded by the module's developer, and comes directly from within the module itself (embedded).

(Note - when the information screen is displayed, users can click on the file path text or the module description text to display the complete text, if it is too long to be displayed properly within the info screen window. File paths, particularly, can quite often be pretty long.)

**Remove:** Removes/unloads (with warning and user confirmation) a selected module from computer system memory. Caution: this feature is intended for use by developers who know what they are doing and need to unload a module from memory. See the program description topic of this file for further info.

**Help:** Displays a popup menu of program related help request items. The user can select the help needed from this menu. The menu items are the "usual" help items: **Contents, Search for** Help On..., How to Use Help, and About... The popup help menu can also be displayed by pressing the right mouse button, when the mousepointer is located anywhere on the main screen (the screen containing the module table). In addition, the helpfile contents/index page can also be displayed by pressing the F1 key on the keyboard.

**Exit:** Exits/terminates/ends/closes the Lankford Module Manager program. The program can also be terminated by selecting **Close** from the application system menu, or by pressing the **ESC** (Escape) key.

# **Contents for Lankford Module Manager Help**

**Program Description** 

Version History

**Standard Disclaimer** 

Command List

**License & Registration** 

Registration Form

Misc. Details/Notes

**Copyright** 

**Copyright (c) 1997 C. L. Lankford All Rights Reserved**

## **Program Description**

**Lankford Module Manager** is a Windows-based program for finding all loaded Windows modules, displaying the module names in a categorized table (EXE, DLL, DRV, etc.), determining and displaying additional useful information about selected modules, and removing selected modules from memory. The program was developed as an aid/utility/tool for Windows software developers, and/or certain technically knowledgable "high-end" system users. The package was entirely developed and tested under Windows 3.1x, but may possibly work under Windows 95 also. No claims or representations are made about it's ability to be used under Windows 95. If you find that the package does indeed work under W95, please forward this info. The package will NOT work with Windows NT.

Special care should be taken when using this software to remove modules from memory, as haphazardly removing a module may cause a GPF and possibly require rebooting the system.    This feature is provided for developers who do indeed know what they are doing when unloading modules. Sometimes, due to system problems, etc., modules can be "orphaned" in memory, using RAM and execution cycles. The "unload" feature allows developers to remove these "orphaned" modules. Please note that unloading an application module (EXE) may not free all resources that the application has created/allocated, and should only be used when there is no other way, short of rebooting, to terminate the application. You should note that it is possible for entire applications to be "orphaned" in memory, and not show up via the Windows Task Manager.  As you know, if the application does not show up with the Task Manager, you not only are not aware of it's being "orphaned", but you have no way to terminate it, short of a system reboot.    Well, the **Lankford Module Manager** indicates ALL loaded modules (application, and otherwise) and provides a means of unloading/removing these "orphans" from memory. What the program cannot do, is automatically determine "orphans" from other modules, which is a Windows system limitation.

Of additional value to developers, is the loaded module information feature. This feature provides additional info on a selected module. The info consists of the module's handle, reference/usage count, the complete file path where the module was loaded from, the module size, the embedded description of the module, etc. The value of this info to a developer should be obvious, for development and debug purposes.

Developers can also use the program to check the modules loaded/used by their own applications, or those of others. Visual Basic programmers, in particular, should find this useful for determining DLL's, VBX's, etc., that they may need to distribute with their applications.

### **Standard Disclaimer**

**THIS SOFTWARE AND THE ACCOMPANYING FILES ARE PROVIDED "AS IS" AND WITHOUT WARRANTIES AS TO PERFORMANCE OR ANY OTHER WARRANTIES WHETHER EXPRESSED OR IMPLIED. BY USING THIS SOFTWARE, YOU EXPLICITLY ASSUME ALL RESPONSIBILITY FOR ANY DAMAGES RESULTING FROM IT'S USE. UNDER NO CIRCUMSTANCES IS THE AUTHOR OF THIS SOFTWARE RESPONSIBLE, LEGALLY OR OTHERWISE, FOR ANY DAMAGES, WHETHER REAL OR IMAGINARY, RESULTING FROM IT'S USE. ANY USER NOT IN COMPLETE AGREEMENT WITH THIS DISCLAIMER SHOULD NOT USE THIS SOFTWARE FOR ANY PURPOSES WHATSOEVER.**

### **Misc. Details/Notes**

#### **LICENSE & REGISTRATION**

This package has been made available to you as shareware, meaning that you are licensed to use the package for a thirty (30) day trial timeframe. As you have no doubt noticed, there are no annoying nag screens, beeps, trial timelocks, etc., in this package. It is hoped that this will be appreciated by the user community and facilitate registrations by pleased users. Legal use of the package beyond the thirty (30) day trial period requires registration of the product.    Registration details are contained in the file REGFORM.TXT and also in the helpfile LMODLMGR.HLP. The reg. form should be printed, completed, and mailed with payment, as instructed. You are under no obligation to register during the thirty day trial time. To legally use the package beyond the 30 days you must register your copy. Otherwise, you must remove the Lankford Module Manager program, and all associated files, from your computer. Registration gives you license to use the package with no time restrictions whatsoever. As a registered user, you may also request product support (via e-mail). You are fully encouraged to take the entire thirty (30) days to properly evaluate the package.

#### Registration Form

Comments on this package are welcome, and should be in **WRITTEN** form only and addressed to the author as follows:

#### **C. L. LANKFORD LMODLMGR 108 MARSHALL ST. SW HARTSELLE, AL    35640-4106**

or, via e-mail to: **lankford@net-master.net**

Product support, if needed, will be provided via e-mail for registered users only. E-mail support is much faster and cost effective for all parties concerned. If registered users need product support/assistance with the package, please use the contact information shown above.

Please visit our internet WWW site at URL:

#### **http://www.net-master.net/~lankford/**

for various other shareware/freeware Windows software applications and developer tools. The items described at the site may be downloaded directly from that location.

As always, if you have any potential contract programming to be done, or need a specialty software item (application, DLL, etc.) developed, please consider us for the task. Rates are entirely negotiable. We do aerospace/defense and software consulting/development work, and specialize in Windows-based solutions for microcomputers (PC's and compatibles).

## **LANKFORD MODULE MANAGER REGISTRATION FORM**

If you want to use the Lankford Module Manager program beyond thirty (30) days, you must register your copy. Otherwise, you must remove the program and all associated files from your computer. Registration is relatively simple. Simply send this completed form and \$10 U.S. (ten U.S. dollars) (personal checks or money orders only, please) payable to: **C. L. LANKFORD** and mailed to the following address:

#### **C. L. LANKFORD LMODLMGR 108 MARSHALL ST. SW HARTSELLE, AL    35640-4106**

All information that you provide will be held in the strictest confidence, and will only be used to identify your registration and for us to contact you, if needed. This info will never be divulged to any other parties for any reasons whatsoever. Note - the info lines below may not be evenly distributed (line up properly) when viewed/printed from this helpfile topic, which is a shortcoming of the Windows help compiler. However, the length of the response areas should remain the same (just may look a bit odd).

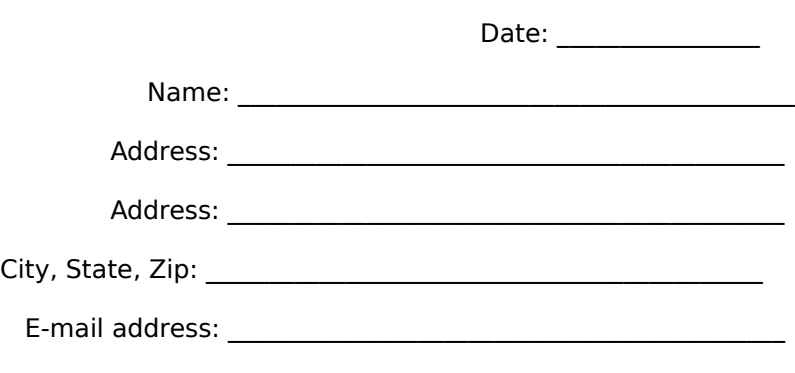

Comments:

# **Version History**

**V1.0:** Initial release. (March 1997)